# **LXD**

[\[lxd\]](https://wiki.csgalileo.org/tag/lxd?do=showtag&tag=%5Blxd%5D)

## **install**

```
apt remove lxd lxd-client
snap install lxd
# create zfs dataset on pool rpool
zfs create rpool/lxd
# create lxd storage called zfspool using previous defined dataset
lxc storage create zfspool zfs source=rpool/lxd
# define default storage pool
lxc profile device add default root disk path=/ pool=zfspool
# initialize network
sudo lxd init
```
Because group membership is only applied at login, you then either need to close and re-open your user session or use the "newgrp lxd" command in the shell you're going to interact with lxd from

#### newgrp lxd

#### $lxc-prepare$  (chmod  $+x$ )

```
#!/bin/bash
NAME=$1
ALIAS=$2
ALIAS=${ALIAS:=xenial}
lxc image show $ALIAS >/dev/null 2>&1
if [ | $? = 0 ]; then
     echo lxc image copy images:ubuntu/xenial/amd64 local: --alias
xenial
     exit 0
fi
if [ ! -f /etc/apt/apt.conf.d/proxy.conf ]; then
     sudo apt install apt-cacher-ng
     PROXY=$( lxc network show lxdbr0 | sed -n 's/\s\+ipv4.address:
\( [0-9\,1\ +\). */\1/ p' )
     echo "Acquire::http::Proxy \"http://$PROXY:3142\";" | sudo tee
/etc/apt/apt.conf.d/proxy.conf
     echo "PfilePattern = .*" | sudo tee -a /etc/apt-cacher-ng/acng.conf
```

```
 echo "PassThroughPattern: .*" | sudo tee -a /etc/apt-cacher-
ng/acng.conf
     systemctl restart apt-cacher-ng
fi
lxc info $NAME >/dev/null 2>&1
if [ ! $? = 0 ]; then
     lxc launch $ALIAS $NAME
fi
if [ -f /etc/apt/apt.conf.d/proxy.conf ]; then
     lxc file push /etc/apt/apt.conf.d/proxy.conf
$NAME/etc/apt/apt.conf.d/
fi
lxc file push /etc/inputrc $NAME/etc/
```
## **basic**

list remote images

lxc image list images:

auto update remote images

lxc config set images.auto update cached true

import image

```
lxc image copy images:ubuntu/xenial/amd64 local: --alias xenial
```
create profile

```
lxc profile create juju-default
cat profile.yaml | lxc profile edit juju-default
```
profile.yaml

```
name: juju-default
config:
   boot.autostart: "true"
   security.nesting: "true"
   security.privileged: "true"
  linux.kernel modules: openvswitch,nbd,ip tables,ip6 tables
devices:
```
 eth0: mtu: "9000" name: eth0 nictype: bridged parent: br-mng type: nic kvm: path: /dev/kvm type: unix-char mem: path: /dev/mem type: unix-char root: path: / type: disk tun: path: /dev/net/tun type: unix-char

create container from local image

```
lxc image list
lxc launch xenial test1 --profile juju-default
```
create container from remote image

```
lxc launch images:ubuntu/xenial/amd64 xenial1
lxc config set xenial1 boot.autostart false
lxc list
```
create custom image from local container

lxc publish local-container --alias mycustomimage

create container from previous image

lxc launch mycustomimage newcontainer

bash inside

lxc exec trusty1 -- /bin/bash

stop and delete

lxc stop trusty1 lxc delete trusty1

autostart on host boot

lxc config set <name> boot.autostart **true**

show container configuration

lxc config show <name>

proxy

```
apt install apt-cacher-ng
NAME=x11test
lxc file push /etc/apt/apt.conf.d/proxy.conf $NAME/etc/apt/apt.conf.d/
```
[/etc/apt/apt.conf.d/proxy](https://wiki.csgalileo.org/_export/code/tips/lxd?codeblock=17)

Acquire::http::Proxy "http://10.106.191.1:3142";

#### **network**

lxc network create br0 lxc network show br0 lxc network edit br0

static IP container

istance=c1

```
lxc stop $instance
lxc network attach lxdbr0 $istance eth0 eth0
lxc config device set $istance eth0 ipv4.address 10.99.10.42
lxc start $istance
```
#### **servers**

prepare lxd server

```
# bind to port 8443
lxc config set core.https address "[::]"
```

```
# password
lxc config set core.trust password some-password
```
from client add remote server

lxc remote add myserver <ip address or DNS>

run command

```
lxc exec myserver:trusty1 -- bash
```
## **xorg integration**

[https://bitsandslices.wordpress.com/2015/12/08/creating-an-lxd-container-for-graphics-applicati](https://bitsandslices.wordpress.com/2015/12/08/creating-an-lxd-container-for-graphics-applications/) [ons/](https://bitsandslices.wordpress.com/2015/12/08/creating-an-lxd-container-for-graphics-applications/)

#### **container**

create container

NAME=x11test lxc launch images:ubuntu/bionic/amd64 \$NAME

install simpler X program

lxc exec \$NAME -- apt **install** xterm lxc exec \$NAME **bash** apt **install** mesa-utils x11-apps

NAME=nvidia-sdk-manager # lxc config set \$NAME environment.DISPLAY <ip-of-host-lxdbr0-bridge>:0 lxc config set \$NAME environment.DISPLAY :0 lxc config device add \$NAME X0 disk path=/tmp/.X11-unix/X0 source=/tmp/.X11 unix/X0 lxc config device add \$NAME Xauthority disk path=/root/.Xauthority source=\${XAUTHORITY}

#### **on host**

for gmd (ubuntu  $>= 17.10$ ) or ...

[/etc/gdm3/custom.conf](https://wiki.csgalileo.org/_export/code/tips/lxd?codeblock=26)

```
[security]
DisallowTCP=false
[xdmcp]
Enable=true
```
… or for lightdm

[/etc/lightdm/lightdm.conf](https://wiki.csgalileo.org/_export/code/tips/lxd?codeblock=27)

xserver-allow-tcp=true

```
xserver-command=X -listen tcp
```
add ip of container on /etc/X0.hosts

```
NAME=x11test
lxc info $NAME | sed -n "s/\s*eth0:\s*inet\s\([0-9\.]*\).*/\1/p" >>
/etc/X0.hosts
```
launch X application in container

**xhost** + lxc exec \$NAME -- xterm

## **audio integration**

<https://bitsandslices.wordpress.com/2015/12/10/using-audio-in-lxd-containers/>

## **misc devices**

lxc config device add <name> rfxcom unix-char path=/dev/ttyACM0 lxc config device set <name> rfxcom mode 666

## **share folder**

# only first time echo "root:\$UID:1" | sudo tee -a /etc/subuid echo "root:\${id -d}:1" | sudo tee -a /etc/subgid lxc profile set default security.privileged true

# for every share # lxc init stretch giano lxc config set gianocop security.privileged true lxc config set giano raw.idmap "both \$UID \$UID" # source is on host, path is inside container lxc config device add giano develop disk source=/mnt/giano path=/mnt/giano

## **migration**

on host-destination

```
lxc config set core.https address 0.0.0.0:8443
lxc config set core.trust password PASSWORDhere
```
on host-origin

```
# add destination lxd
lxc remote add other-server <ip-address>
# take snap0 on gianocop container
lxc snapshot gianocop snap0
lxc copy gianocop/snap0 other-server:gianocop --verbose
lxc delete gianocop/snap0
```
on host-destination delete volatile in "lxc config"

```
volatile.base_image:
6adc9ca1a1124ebd954ba787e83dd9318866fd0b9ddce1cffc612559cfe3bc88
   volatile.eth0.hwaddr: 00:16:3e:50:f6:e8
   volatile.eth0.name: eth0
  volatile.idmap.base: "0"
  volatile.idmap.next:
'[{"Isuid":true,"Isgid":false,"Hostid":165536,"Nsid":0,"Maprange":1000},{"Is
uid":true,"Isgid":true,"Hostid":1000,"Nsid":1000,"Maprange":1},{"Isuid":true
,"Isgid":false,"Hostid":166537,"Nsid":1001,"Maprange":64535},{"Isuid":false,
"Isgid":true,"Hostid":165536,"Nsid":0,"Maprange":1000},{"Isuid":true,"Isgid"
:true,"Hostid":1000,"Nsid":1000,"Maprange":1},{"Isuid":false,"Isgid":true,"H
ostid":166537,"Nsid":1001,"Maprange":64535}]'
  volatile.last_state.idmap:
'[{"Isuid":true,"Isgid":false,"Hostid":165536,"Nsid":0,"Maprange":1000},{"Is
uid":true,"Isgid":true,"Hostid":1000,"Nsid":1000,"Maprange":1},{"Isuid":true
,"Isgid":false,"Hostid":166537,"Nsid":1001,"Maprange":64535},{"Isuid":false,
"Isgid":true,"Hostid":165536,"Nsid":0,"Maprange":1000},{"Isuid":true,"Isgid"
:true,"Hostid":1000,"Nsid":1000,"Maprange":1},{"Isuid":false,"Isgid":true,"H
ostid":166537,"Nsid":1001,"Maprange":64535}]'
   volatile.last_state.power: STOPPED
```
#### **export image from container**

[\[wiki,](https://wiki.csgalileo.org/tag/wiki?do=showtag&tag=%5Bwiki) [lxd,](https://wiki.csgalileo.org/tag/lxd?do=showtag&tag=lxd) ['profile](https://wiki.csgalileo.org/tag/profile?do=showtag&tag=%27profile), [network',](https://wiki.csgalileo.org/tag/network?do=showtag&tag=network%27) [apache](https://wiki.csgalileo.org/tag/apache?do=showtag&tag=apache), [vlan\]](https://wiki.csgalileo.org/tag/vlan?do=showtag&tag=vlan%5D)

## **Vlan attach**

apt-get install vlan

sudo modprobe 8021q

sudo vconfig add eth1 10

sudo ip addr add 10.0.0.1/24 dev eth1.10

ip addr del 10.22.30.44/16 dev eth0

```
sudo ip link set up eth1.10
 sudo su -c 'echo "8021q" >> /etc/modules'
auto eth1.10
iface eth1.10 inet static
     address 10.0.0.1
     netmask 255.255.255.0
     vlan-raw-device eth1
```
#### **Send file to your new host**

On image hosts

lxc publish --force 'name of container" --alias 'new name'

example

lxc publish --force 'lxc-limesurvey' --alias 'lxc-docuwiki'

Export image

lxc image export 'new name'

Output is in efaa243331f0a7c175376edaf796545a01ad09bb47f25a297b798e09fe66ee66.tar.gz Show size of export

```
du -h
efaa243331f0a7c175376edaf796545a01ad09bb47f25a297b798e09fe66ee66.tar.gz
```
#### **check sum of image**

```
md5sum
efaa243331f0a7c175376edaf796545a01ad09bb47f25a297b798e09fe66ee66.tar.gz >
exportmd5.txt
cat exportmd5.txt | nc 10.18.49.73 1234
cat efaa243331f0a7c175376edaf796545a01ad09bb47f25a297b798e09fe66ee66.tar.gz
| nc 10.18.49.73 1234
```
**NB**: 10.18.49.73 is your new lxd host

1234 is a free port

nc -l 1234 > efaa243331f0a7c175376edaf796545a01ad09bb47f25a297b798e09fe66ee66.tar.gz nc -l 1234 > exportmd5.txt

check file

```
md5sum
efaa243331f0a7c175376edaf796545a01ad09bb47f25a297b798e09fe66ee66.tar.gz
md5sum -c exportmd5.txt
```
## **Import image to new LXD host**

```
 lxc image import
efaa243331f0a7c175376edaf796545a01ad09bb47f25a297b798e09fe66ee66.tar.gz --
alias lxc-docuwiki
```
Transferring image: 100%

lxc launch image name container name

Creating container\_name Starting container\_name

In some instances the publish command may lead to a split xz tar-ball — but both formats are supported. Simply import the meta-data and rootfs components with

lxc image import <metadata tarball> <rootfs tarball> --alias image name

#### **Edit LXD default profile: networking**

Put lxc network interface to host network

lxc stop lxc-docuwiki lxc profile device set default eth0 parent ens3 lxc profile device set default eth0 nictype macvlan service lxd restart service lxd-containers restart

launch your container

```
lxc start lxc-docuwiki
lxc exec lxc-docuwiki /bin/bash
```
From: <https://wiki.csgalileo.org/> - **Galileo Labs**

Permanent link: **<https://wiki.csgalileo.org/tips/lxd>**

Last update: **2019/11/19 19:12**

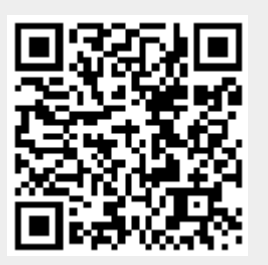